Dell PowerEdge Systems SUSE Linux Enterprise Server 10

インストール手順および重要情報

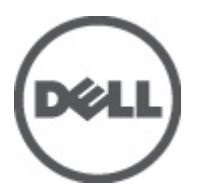

# <span id="page-1-0"></span>メモ、注意、警告

■ メモ: コンピュータを使いやすくするための重要な情報を説明しています。

#### 注意: 手順に従わない場合、ハードウェア損傷やデータ損失 の可能性があることを示しています。

警告: 物的損害、けが、または死亡の原因となる可能性があることを示しています。

#### この文書の情報は、事前の通知なく変更されることがあります。 **©** 2012 すべての著作権は Dell Inc. にあります。

Dell Inc. の書面による許可のない複製は、いかなる形態においても厳重に禁じられています。

本書に使用されている商標:Dell™、Dell ロゴ、Dell Precision™、OptiPlex™、Latitude™、PowerEdge™、PowerVault™、PowerConnect™、 OpenManage™、EqualLogic™、Compellent™、KACE™、FlexAddress™、Force10™ および Vostro™ は Dell Inc. の商標です。Intel®、 Pentium®、Xeon®、Core® および Celeron® は米国およびその他の国における Intel Corporation の登録商標です。AMD® は Advanced Micro Devices, Inc. の登録商標、AMD Opteron™、AMD Phenom™ および AMD Sempron™ は同社の商標です。 Microsoft®、Windows®、Windows Server®、Internet Explorer®、MS-DOS、Windows Vista®、および Active Directory® は米国お よび/またはその他の国における Microsoft Corporation の商標または登録商標です。Red Hat® および Red Hat® Enterprise Linux®® は米国および / またはその他の国における Red Hat, Inc. の登録商標です。Novell® および SUSE® は米国お よびその他の国における Novell, Inc. の登録商標です。Oracle® は Oracle Corporation またはその関連会社、もしくはその両者 の登録商標です。Citrix®、Xen®、XenServer® および XenMotion® は米国および / またはその他の国における Citrix Systems, Inc. の登録商標または商標です。VMware®、Virtual SMP®、vMotion®、vCenter® および vSphere® は米国またはその他の国におけ る VMware, Inc. の登録商標または商標です。IBM® は International Business Machines Corporation の登録商標です。

商標または製品の権利を主張する事業体を表すために、その他の商標および社名が使用されていることがあります。それ らの商標や会社名は、一切 Dell Inc. に帰属するものではありません。

2012 - 03

Rev. A07

# 目次

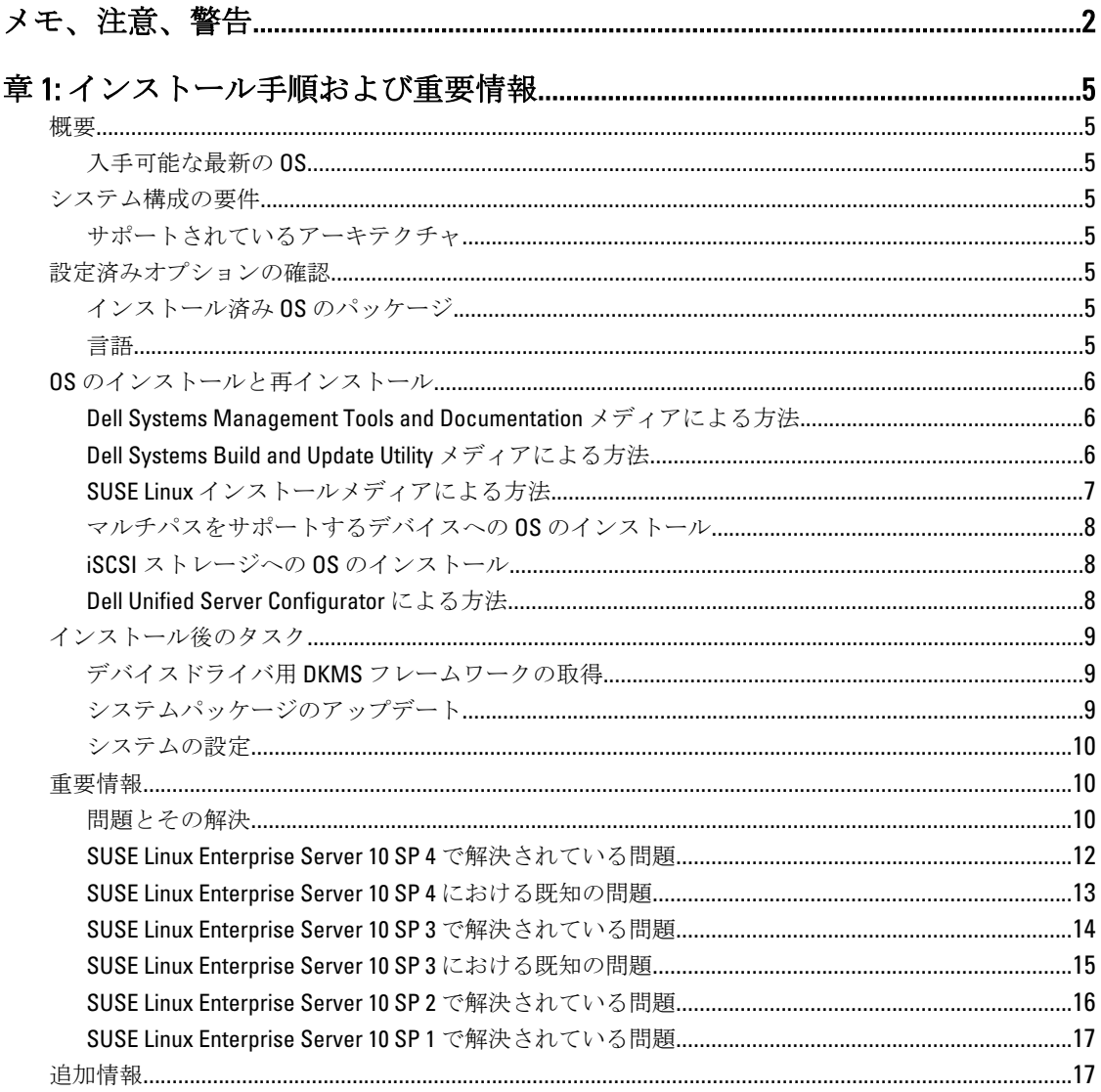

# <span id="page-4-0"></span>インストール手順および重要情報

## 概要

本書では以下について説明します。

- お使いの Dell システムに OS をインストールおよび再インストールする手順
- 詳細情報の入手先

## 入手可能な最新の OS

SUSE Linux Enterprise Server 10 SP 4 は、現在出荷されている OS の最新バージョンです。

# システム構成の要件

## サポートされているアーキテクチャ

SUSE Linux Enterprise Server 10 の x86\_64 バージョンは、9G/10G/11G/12G Dell PowerEdge システムの全機種でサポ ートされています。お使いの PowerEdge システムで SUSE Linux Enterprise Server 10 がサポートされているか どうかを確認するには、dell.com/ossupport でサポートマトリックスを参照してください。

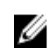

ジ メモ: x86 バージョンの OS が必要な場合は、SUSE Linux Enterprise Server 10 x86\_64 を使用している仮想コ ンピュータまたは同等のホストとして実行することをお勧めします。SUSE Linux Enterprise Server 10 に 仮想化されたゲストをインストールする方法については、novell.com/documentation を参照してください。

# 設定済みオプションの確認

本項では、SUSE Linux Enterprise Server 10 で使用するインストール済みまたは設定済みのパッケージとオプシ ョンについて説明します。

## インストール済み OS のパッケージ

お使いのシステムには、ユーザーが必要とする機能を提供する OS パッケージのセットがプリインストールさ れています。プリインストールされているパッケージで提供されていない追加機能が必要な場合は、SUSE Linux Enterprise インストールメディアまたは SUSE Linux Enterprise ネットワークから追加パッケージをインス トールしてください。

## 言語

お使いのシステムには、次の言語に対応した SUSE Linux Enterprise OS がプリインストールされています。

- 英語
- フランス語
- ドイツ語
- 韓国語
- スペイン語
- 日本語

<span id="page-5-0"></span>• 簡体字中国語

# OS のインストールと再インストール

OS のインストールとストールには以下のモードを使用します。

- Dell Systems Management Tools and Documentation メディア
- Dell Systems Build and Update Utility メディア
- SUSE Linux インストールメディア
- Unified Server Configurator

## Dell Systems Management Tools and Documentation メディアによる方法

#### 注意: OS のインストールまたはアップグレードを行う前に、システムのすべてのデータをバックアップ します。

Dell Systems Management Tools and Documentation メディアを使用して SUSE Linux Enterprise Server 10 のインス トールと再インストールを行うことをお勧めします。

Dell Systems Management Tools and Documentation メディアには、次の利点があります。

- インストール処理が自動化されます。
- RPM モジュールやパーティションスキーム用のプリインストール時の設定が復元されます。
- SUSE Linux Enterprise メディアには収録されていない Dell PowerEdge システム専用の追加ソフトウェ ア/ドライバがインストールされます。

**ジ メモ: Dell Systems Management Tools and Documentation** メディアを使用して OS をインストールする前に、 システムに接続されているすべての USB ストレージデバイスを取り外してください。

オプティカルドライブに Dell Systems Management Tools and Documentation メディアをセットし、システムを再 起動します。 画面に表示される指示とメディアに付属のマニュアルの手順に従います。

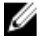

メモ: Dell Systems Management Tools and Documentation メディアを使用すると、SUSE Linux Enterprise メデ ィアに含まれていないドライバおよびデル専用のアップデートが自動的にインストールされます。 SUSE Linux Enterprise OS の再インストールに備えて、メディアは保管しておいてください。

## Dell Systems Build and Update Utility メディアによる方法

Dell Systems Build and Update Utility メディアには、次の利点があります。

- インストール処理が自動化されます。
- プリインストールされた OS の場合は、RPM モジュールやパーティション方式を含め、プリインスト ール時の設定が復元されます。
- OS で Dell PowerEdge システム専用のソフトウェアを追加したり、カスタマイズを行ったりできます。 検知されたハードウェアコンポーネントに適したデバイスドライバがインストールされます。

CD/DVD ドライブに Dell Systems Build and Update Utility メディアをセットし、システムを再起動します。画面 に表示される指示とメディアに付属のマニュアルの手順に従います。

## <span id="page-6-0"></span>SUSE Linux インストールメディアによる方法

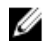

**メモ: SUSE Linux** インストールメディアを使用してカスタムインストールを実行する場合、いくつかの項 目を手動で変更するか、または SUSE Linux インストールメディアに収録されていないパッケージを追加 してインストールする必要があります。

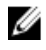

■ メモ: ストレージパーティションのマウントに一貫性を持たせるために、すべてのファイルシステムにフ ァイルシステムラベルを付け、ファイルシステムラベルに従ってファイルシステムをマウントすること をお勧めします。こうすることで、ファイルシステムの名前付けと識別が一貫します。ストレージの追 加や取り外しを行っても、システムは影響を受けずに正常に起動します。

OS のインストール時に、以下の手順に従ってファイルシステムラベルを追加します。

- 1. パーティション作成ツールで、Create custom partition setup (カスタムパーティションセットアップの作 成)を選択します。
- 2. Custom partitioning for experts (カスタムパーティション 上級者向け) を選択します。Expert Partitioner (上級者によるパーティション設定)ウィンドウが表示されます。
- 3. Create (作成) を選択し、パーティションを設定します。
- 4. Fstab Options (Fstab オプション)を選択します。
- 5. Mount in /etc/fstab by (次によって /etc/fstab にマウント)内で Volume Label (ボリュームラベル) オプシ ョンを選択し、画面の指示に従ってボリュームラベルを指定します。
- 6. すべてのパーティションについて手順 1 ~ 5 を繰り返します。

SUSE Linux メディアを使用してカスタムインストールを行うには、以下の手順に従います。

- 1. CD/DVD ドライブに SUSE Linux インストールメディアをセットし、システムを再起動します。 システムがインストールメディアから起動すると、インストールのオプションメニューとインストール 設定の6つの選択肢が画面の下に表示されます。
- 2. いずれかのインストール設定を選択し、メインメニューから Installation (インストール) を選択します。 SUSE Linux Yet Another Startup Tool(YaST)インストーラがロードします。
- 3. インストール作業中に画面の左側に表示される注意事項を確認します。

詳細については、SUSELinux インストールメディアのディレクトリ /docu にある OS のマニュアルを参照して ください。

#### ストレージパーティション

次の表は、プリインストールされた SUSE Linux Enterprise サーバーパーティションとプライマリハードドライ ブのマウントポイントを一覧にまとめたものです。

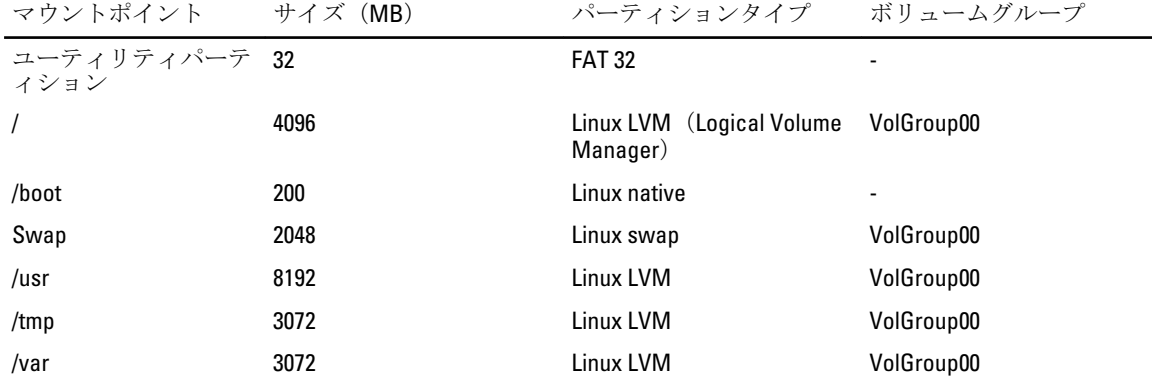

<span id="page-7-0"></span>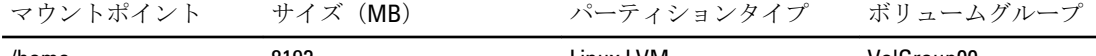

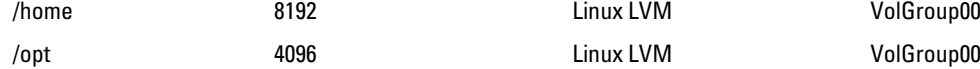

**■ メモ:**デフォルトの LVM 論理ボリューム (LV) パーティション (**/usr、/tmp** など) のサイズは、シングル の 36 GB ハードドライブに基づいています。これよりも大きなハードドライブまたは複数のハードドラ イブをお使いの場合は、必要に応じて、さまざまなネイティブ LVM ツールを使用して既存のパーティシ ョンのサイズ変更や新しいパーティションの作成を行ってください。

## マルチパスをサポートするデバイスへの OS のインストール

#### 注意: OS のインストールまたはアップグレードを行う前に、システムのすべてのデータをバックアップ します。

- 1. マルチパスが有効になるようにシステムのストレージを設定します。 ストレージを設定するには、support.dell.com/manuals でお使いの Dell PowerVault システムのマニュアルを 参照してください。
- 2. ストレージアレイのセットアップが完了したら、support.dell.com/manuals から PowerVault MD3200の『オ ーナーズマニュアル』をダウンロードし、マルチパスデバイスを使用する前に必要な手順を参照し、そ れに従ってください。
- 3. OS のインストール中に、Storage Devices (ストレージデバイス)画面で Specialized Storage Devices (専 用のストレージデバイス)を選択します。
- 4. Next (次へ) をクリックします。
- 5. Storage Device Selection (ストレージデバイスの選択) 画面で、Multipath Devices (マルチパスデバイス) タブをクリックします。
- 6. この画面に表示されるマルチパスデバイスを選択し、インストールを続行します。

## iSCSI ストレージへの OS のインストール

## 注意: OS のインストールまたはアップグレードを行う前に、システムのすべてのデータをバックアップ します。

SUSE Linux Enterprise Server 10 ベースのシステムは、iSCSI ソフトウェアスタック、iSCSI ホストバスアダプタ (HBA)、または iSCSI オフロードハードウェアを経由して iSCSI ストレージアレイに接続することができま す。

現在のところ、iSCSI オフロードハードウェア経由で SUSE Linux Enterprise Server 10 をインストールすること はできません。SUSE Linux Enterprise Server 10 は、iSCSI ソフトウェアスタック(ソフトウェアイニシエータと 呼ばれる)または iSCSI HBA (ハードウェアイニシエータと呼ばれる)を経由してインストールできます。

## Dell Unified Server Configurator による方法

<mark>/</mark> メモ: Dell USC(Unified Server Configurator)には OS Deployment(OS の導入)ウィザードがあり、SUSE Linux Enterprise Server 10 のインストールを簡単に行うことができます。

**ン メモ:**工場出荷時にインストールされた内蔵ドライバには、USC-LCE (Unified Server Configuration — Lifecycle Controller Enabled)が付属しています。OS のインストールを開始する前に Platform Update Wizard (プラットフォームアップデートウィザード)を実行して、ドライバが最新かどうか確認することをお 勧めします。ftp.dell.com から最新のドライバをダウンロードするか、または Dell Systems Management Tools and Documentation メディアを使用してください。詳細については、support.dell.com/manuals で Dell Unified Server Configurator - Lifecycle Controller Enabled の『ユーザーズガイド』を参照してください。

<span id="page-8-0"></span>OS Deployment (OS の導入)ウィザードを使用してインストールを開始するには、次の手順に従います。

- 1. システムを起動し、DELL ロゴが表示されてから 10 秒以内に <F10> を押します。
- 2. 左ペインで OS Deployment (OS の導入)をクリックします。
- 3. 右ペインで Deploy OS (OS の導入)をクリックします。

**メモ:**お使いのシステムに RAID コントローラがある場合は、ドライバのインストールを続行する前に RAID を設定する必要があります。詳細については、support.dell.com/manuals で Dell Unified Server Configurator - Lifecycle Controller Enabled の『ユーザーズガイド』を参照してください。

- 4. OS のリストから SUSE Linux Enterprise Server 10 64-bit を選択し、Next(次へ)をクリックします。 USC または USE-LCE により、必要なドライバが OEMDRV という名前の内蔵 USB ドライブの /linux/suse/ x86\_64-sles10/install/\*.rpm に解凍されます。 ドライバを解凍した後、USC または USC-LCE により、OS のインストールメディアをセットするように指 示されます。
- 5. SUSE Linux Enterprise Server 10 メディアをセットし、Next(次へ)をクリックします。
- 6. Finish(完了)をクリックしてシステムを再起動し、OS メディアから起動して OS のインストールを続行 します。

メモ: 再起動すると、OS メディアから起動するにはキーを押すように画面で指示されます。キーを押さ ないと、システムはハードドライブから起動します。

OS のインストールが完了した後に、手順 4 で解凍したドライバを使用してシステムをアップデートすること をお勧めします。

解凍したドライバは、OEMDRV ドライブの /linux/suse/x86 64-sles10/install にあります。

■ メモ: コピーされたドライバはすべて、18 時間後に削除されます。 OS のインストールは 18 時間以内に完 了してください。18 時間が経過する前にドライバを削除するには、システムを再起動し、<F10> を押し て USC を再び起動します。

次のコマンドを使用して、ドライバをインストールします。 rpm -UvH \*rpm

## インストール後のタスク

本項ではインストール後のタスクについて説明しています。

## デバイスドライバ用 DKMS フレームワークの取得

SUSE Linux インストールメディアに含まれていない Dell デバイスドライバパッケージでは、ダイナミックカ ーネルモジュールサポート(DKMS)のフレームワークが使用されます。このフレームワークにより、カーネ ルモジュールがシステム上の各カーネルに対して動的にビルドされ、ドライバのバージョン管理メカニズム が提供されます。DKMS フレームワークと最新の Dell デバイスドライバは、support.dell.com からダウンロー ドできます。

## システムパッケージのアップデート

Novell では、ソフトウェアのアップデート版を定期的にリリースして、バグの修正、セキュリティ問題への 対応、新しい機能の追加などを行っています。アップデート版は novell.com/support からダウンロードできま す。システムを展開する前に、システムソフトウェアを最新バージョンにアップデートすることをお勧めし ます。

パッケージのアップデート版を自動的にダウンロードしてインストールするには、SUSE Linux Enterprise Server の『導入ガイド』を参照してください。

### <span id="page-9-0"></span>システムの設定

ハードウェア、ソフトウェア、およびサービスを含め、インストール後にシステムを設定するには、YaST を 使用します。

YaST を起動する方法は、場所によって異なります。

- テキストコンソールから起動するには、コマンドプロンプトで yast と入力します。
- X Window システムから起動するには、X Terminal ウィンドウで yast2 と入力します。
- Kデスクトップ環境 (KDE)から起動するには、System → YaST (システム→YaST)を選択します。

## 重要情報

本項では、Dell システムで SUSE Linux を使用する場合のソフトウェアの修正、発生する可能性のある問題、 追加情報について説明します。

メモ: Dell OpenManage のコンポーネントは SUSE Linux Enterprise Server 10 SP 3 でのみサポートされてい ます。最新のサービスパック SUSE Linux Enterprise Server 10 SP 4 には、以前のリリースに見られた一部の 問題を解決する修正ファイルが用意されています。

### 問題とその解決

本項では、SUSE Linux Enterprise Server 10 のすべての Service Pack バージョンに該当する一般的な問題とその 解決方法や回避方法について説明します。

#### IPMI コマンドを実行すると CPU 使用率が上昇する

- 説明 IPMI 経由で管理されている Dell PowerEdge システムでは、BMC に対して IPMI コマンドを発行すると、 kipmid スレッドによる CPU 時間の使用が増える場合があります。
- 対策 この問題に対処するには、ipmi\_si ドライバモジュールにドライバオプション kipmid\_max\_busy\_us を 追加してください。 このオプションを設定するには、次の行を持つファイル/etc/modprobe.d/ipmi.conf を作成し、ipmi\_si モ ジュールを再ロードします。 options ipmi\_si kipmid\_max\_busy\_us=300

#### Ispci が不明なデバイスを報告する

- 説明 システム内のすべての PCI バス、および PCI バスに接続されているすべてのデバイスに関する情報を 表示するために Ispci を使用している場合、出力結果に不明なデバイスが含まれることがあります。
- 対策 次の方法のいずれかを使用します。
	- pciids.sourceforge.net/pci.ids から最新の pci.ids ファイルをダウンロードし、/usr/share/pci.ids に 保存する。
	- update-pciids ユーティリティを使用して最新の pci.ids ファイルをダウンロードする。
- 原因 この問題は、pci.ids ファイルに最新のハードウェアの定義が含まれていない場合に発生します。

#### 新しいハードウェアの追加後に X Window システムが起動しない

- 説明 SUSE Linux Enterprise Server 10 がインストールされている Dell システムに新しいハードウェアを追加 した後に、XWindow システムが起動しない場合があります。
- 対策 コマンドラインで sax2 -r を実行してグラフィックの設定を変更するか、/etc/X11/xorg.conf ファイルか らバス ID の行を削除します。
- 原因 /etc/X11/xorg.conf ファイルには、ビデオコントローラのバス ID のスタティックエントリがあります。 新しいハードウェアを追加すると、PCI バスの順序が変わり、それが原因で xorg.conf ファイル内のバ ス ID が不正になります。

#### SAS コントローラ用の mptctl モジュールのロード

- 説 デルの管理ソフトウェアアプリケーションを使用してデルのシリアル接続 SCSI (SAS) 5 コントロー
- 明 ラを管理するには、mptctl モジュールをロードして、そのソフトウェア用のカーネルインタフェース を提供します。

mptctl モジュールをロードするには、コマンドプロンプトで modprobe mptctl と入力します。

- 対 策 きます。 次の手順を実行すれば、システム起動時に mptctl モジュールを毎回自動的にロードするように設定で
	- a. root ユーザーとしてログインします。
	- b. Linux のテキストエディタで /etc/sysconfig/kernel ファイルを開きます。
	- c. INITRD\_MODULES= で始まる行を見つけ、その行の mptsas の後ろに mptctl を追加します。
	- d. ファイルを保存し、コマンドラインで mkinitrd を実行します。

#### SAS 5/iR または SAS 6/iR コントローラを使用しているシステムへの SUSE Linux Enterprise Server 10 のインストール

- 説 SAS 5/iR または SAS 6/iR コントローラを使用して 3 台以上のハードドライブを接続しているシステム
- 明 に SUSE Linux Enterprise Server 10 をインストールすると、OS が起動しない場合があります。
- 対 この問題を回避するには、OS のインストール時に次の手順を実行します。
- 策
- a. SUSE Linux インストールメディアをセットし、インストールの画面に従って、Installation Settings (インストールの設定)ウィンドウに進みます。
- b. Expert (上級者) タブを選択し、Booting(起動)を選択します。Boot Loader Settings(ブートロー ダーの設定)ウィンドウが表示されます。
- c. Boot Loader Installation (ブートローダーのインストール) タブを選択し、Boot Loader Installation Details (ブートローダーのインストールの詳細)を選択します。
- d. Disk Order(ディスクの順序)ウィンドウで、/dev/sdb が最初のディスクに、/dev/sdc が(あれば) 2 番目のディスクに、/dev/sda が最後のディスクになるように順序を変更します。
- e. OKをクリックし、Finish (完了) をクリックして、Installation Settings (インストールの設定) 画 面に戻ります。

SUSE Linux Enterprise Server 10 のインストールを続行します。

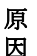

- この問題が発生するのは、以下のいずれかの理由によります。
	- ハードドライブが複数の RAID で構成されている。
	- 1 つの RAID ボリュームのほかに 1 台または 2 台の単独ディスクがコントローラに接続されて いる。

<span id="page-11-0"></span>これらのいずれかが該当する場合、SUSE Linux Enterprise Server 10 のインストーラは、GRUB (Grand Unified Bootloader)を間違ったハードドライブにインストールします。

#### X Window システムが USB メモリキーのパーティションを自動マウントしない

- 説 OS のインストール中にシステムに USB メモリキーが取り付けられていると、インストーラは /etc/
- 明 fstab 内に、その USB キー用のエントリを挿入します。OS のインストール後に、キーを取り外して再 び挿入すると X Window システムが USB キー上のストレージパーティションを自動的にマウントしな い場合があります。
- 対 策 USB キーの自動マウントを有効にするには、その USB キー用の対応する /etc/fstab エントリを削除し ます。

デバイスをマウントするには、コマンドラインで mount -a と入力するか、または HALMount コマンド ラインユーティリティを使用します。

#### SUSE Linux Enterprise Server 10 SP 4 で解決されている問題

本項では、Dell システムで SUSE Linux Enterprise Server 10 SP 4 を使用する際に発生する一般的な問題とその解 決方法や回避方法について説明します。

#### ボンディングモジュールをアンロードするとカーネルパニックが発生する

- 説明 balance alb/tlb モードになっているボンディングデバイスを、コマンド ifconfig bond0 down を使用して シャットダウンした時に、スレーブシステムがボンドに接続されたままだと、ボンドの送信ハッシュ テーブルがクリアされます。
- 対策 モジュールをアンロードする前にスレーブシステムを取り外します。
- 原因 ボンディングモジュールをアンロードすると、上記の手順でクリアされる送信ハッシュテーブルへの アクセスが発生し、それが原因でカーネルパニックが生じます。

#### 仮想ディスクのサイズが 1.4 TB を超える場合に SUSE Linux Enterprise Server 10 SP 3 をインストール できない

- 説明 仮想ディスクのサイズが 1.4 TB を超えている場合は、SUSE Linux Enterprise Server 10 SP 3 のインストー ルが失敗します。
- 原因 この問題は、GRUB ソースコード内のバグが原因で発生します。

#### 128 GB のシステムメモリを搭載したシステムで SUSE Linux Enterprise Server 10 SP 3 64-bit のインス トールが失敗する

- 説明 システムのメモリサイズが 96 GB ~ 128 GB である場合、メディアまたは PXE (Preboot Execution Environment)を使用すると SUSE Linux Enterprise Server 10 SP 3 が起動しない場合があります。
- 原因 この問題が発生するのは、Linux カーネルが 64 GB のバウンスバッファを 4 GB の RAM 領域に割り当て ることに失敗するためです。リンクリスト用に予約されている 4 GB の RAM 領域のうちの 0 ~ 2 GB は、4 GB の RAM 領域上に再配置されます。

#### SUSE Linux Enterprise Server 10 SP 3 のインストールが失敗する

説明 SUSE Linux Enterprise Server 10 SP 3 のインストールが失敗する

<span id="page-12-0"></span>原因 パーティション分割されていない USB デバイスが接続されたシステムで、ハードディスクからインス トールを開始した場合に、この問題が発生します。

#### iSCSI 非同期ログアウトの処理中に SUSE Linux Enterprise Server 10 SP 3 が応答しなくなる

- 説明 Dell EqualLogic PS5000 シリーズのアレイから iSCSI 非同期ログアウト要求を処理している間、SUSE Linux Enterprise Server 10 SP 3 がネットワーク経由でサーバーへのアクセスを試みている時に応答しな くなる場合があります。
- 対策 詳細については、novell.com/support で TID 7005016を参照してください。

#### SUSE Linux Enterprise Server 10 SP 4 における既知の問題

本項では、Dell システムで SUSE Linux Enterprise Server 10 SP 4 を使用する際に発生する既知の問題とその解決 方法や回避方法について説明します。

#### SUSE Linux Enterprise Server 10 SP 4 のインストールが失敗して ACPI 例外のエラーメッセージが表 示される

説明 インストール時の起動プロセスが停止して、次のメッセージが表示されます。

"ACPI Exception (utmutex-0257): AE TIME, Thread 0 could not acquire Mutex [8] [20060127]" (ACPI 例外 (utmutex-0257): AE\_TIME, スレッド 0 が Mutex [8] [20060127] を取得 できませんでした)

- 対策 インストールを中止して再度実行してください。インストールが完了したら、OS を最新のメンテナ ンスカーネル(バージョン 2.6.16.60-0.91.1 以降)にアップデートします。最新のメンテナンスカーネ ルには、この問題を修正するパッチが含まれています。詳細については、novell.com/support で TID 7009309 を参照してください。
	- メモ:カーネル/起動のエラーは5回に1回の割合で発生します。
	- <<br > メモ: SBUU を使用してインストールを行う場合、この問題の発生頻度が高くなる可能性がありま す。

#### OMSA のインストール中に IPMI ドライバの開始時に表示されるエラーメッセージ

説明 Dell PowerEdge R620/T620/M620/R720/R720xd システムで IPMI サービスを開始すると、システムログに次 のメッセージが表示されます。

Could not enable interrupts, failed set, using polled mode. (割り込みを有効にできませんでした。設定に失敗。ポーリングモード使用中)

メッセージは OS がポーリングモードになっていることを示していますが、Linux ドライバは引き続き 割り込みモードで機能します。

対策 これは設計どおりの正常な動作です。これは iDRAC ファームウェアの将来のバージョンで解決され る予定です。

#### Intel Niantic に iSCSI LUN ターゲットを割り当てると、OS の起動が停止する

説明 Intel 10G ネットワークコントローラカード(Intel カード X520 および Intel Ethernet X520-DA2 サーバーア ダプタ)を使用している iSCSI LUN に OS のインストールを試みると、POST 後の起動画面でシステム の反応が停止します。

- <span id="page-13-0"></span>対策 BIOS メニューからローカルストレージコントローラを無効にしてから、iSCSI ベースのインストール を続行してください。
- 原因 このエラーが発生するのは、BIOS 0xE820 コードが int 12 インタフェースに一致する最初の 0xe820 エン トリを返さず、したがって、ACPI 仕様に準拠しないためです。

#### Intel Multiport i350 rNDC と PCI アドインアダプタを搭載したシステムが間違った / 重複した MAC ア ドレスを報告する

- 説明 ネイティブ igb ドライバは、マルチポート i350 rNDC と PCI イドインアダプタのインタフェースについ て間違った MAC ids を報告します。
- 対策 この問題は Dell igb ドライバの最新バージョンでは解決済みです。この問題に対応するには、インス トール中に support.dell.com から最新のドライバディスクを使用してください。

#### インストール中

インストール中に、Dell dkms ドライバをドライバディスクの形式で USB ドライブにロードします。 YaST インストーラはそれらのドライバを使用して元のドライバをアップデートします。

#### アップグレード中

インストール中に元のドライバを使用してネットワーク設定ファイルが作成されます。このため、設 定ファイルには誤った MAC アドレスが残ります。スクリプトディレクトリ /etc/sysconfig/networkscripts/ifcfg-\*内にあるすべての設定ファイルを削除し、サーバーを再起動してください。

あるいは、インストールに SBUU または Lifecycle コントローラを使用してください。

#### 追加のシナリオ

ユーザーが support.dell.com から最新のドライバをインストールすると、igb モジュールが /lib/modules/<カーネ ルバージョン>/extra/ ディレクトリに置かれます。SLES 10 SP4 errata カーネルにアップグレードすると、errata カーネルの weak-updates から SLES 10 SP4 カーネルの extra ディレクトリへのシンボリックリンクが作成され ます。

weak-updates モジュールの優先度は、ファイル /etc/depmod.d/depmod.conf.dist 内に定義されている errata カー ネル用のビルトインモジュールよりも低くなっています。そのため、errata カーネルからシステムを起動す ると、Dell dkms モジュールの代わりにビルトインモジュールがロードされ、errata カーネルのビルトインモ ジュールに問題がある場合は、問題が再現します。errata カーネルから起動する前に、igb モジュールのデフ ォルトのモジュールロード検索優先度を次の手順に従って無効にすれば、この問題は回避できます。

- 1. ディレクトリ/etc/depmod.d の下に次の内容を持つファイル igb.conf を作成します。 override igb *<errata* カーネルバージョン*>* weak-updates.
- 2. depmod -a を実行します。

#### SUSE Linux Enterprise Server 10 SP 3 で解決されている問題

本項では、Dell システムで SUSE Linux Enterprise Server 10 SP 3 を使用する際に発生する一般的な問題とその解 決方法や回避方法について説明します。

#### Dell PowerEdge システムで SATA DVD ROM が検知されない

- 説明 Broadcom HT1100 チップセットを搭載した Dell PowerEdge システムでは、オンボード SATA DVD ROM が 検知されません。
- 対策 support.dell.com から最新の sata\_svw dkms ドライバをダウンロードしてください。
- 原因 ネイティブ sata\_svw ドライバが HT1100 チップセットをサポートしていないため、SATA DVD ROM は 認識されません。

#### <span id="page-14-0"></span>iBFT の CHAP 認証のターゲットパラメータがインストーラによって正しく解析されない

- 説明 SUSE Linux Enterprise Server 10 SP 2 で相互 CHAP 認証を有効にすると、IP、Port、および IQN のような ターゲットパラメータが ibft モジュールによって正しく解析されません。
- 対策 iSCSI ターゲットの検出段階で CHAP 名などの認証情報を手動で入力して、ターゲットディスクをイン ストーラに公開します。

#### USB 機能の断続的な停止

- 説明 USB EHCI (Enhanced Host Controller Interface) コントローラと UHCI (Universal Host Controller Interface) コントローラが複数搭載されているシステムでは、起動時に USB サブシステムが断続的に機能しなく なることがあります。
- 対策 システムを再起動します。
- 原因 EHCI が初期化されると、UHCI に接続されているデバイスは接続が解除されます。デバイスの接続解 除の処理中にドライバのインストールを試みると、システムの USB 機能が断続的に停止することがあ ります。

#### iSCSI と LRO (Large Receive Offload) の非互換性

- 説明 LRO(Large Receive Offload)が有効の状態で Intel 10 GB アダプタが iSCSI ターゲットへの接続を試みる と、OS の反応が停止する場合があります。この問題は、Intel 10 GB アダプタを使用している iSCSI タ ーゲットに SUSE Linux Enterprise Server 10 SP 2 をインストールする処理の途中でも発生する場合があ ります。
- 対策 support.dell.com から最新のネットワークドライバをダウンロードし、インストールしてください。

#### SUSE Linux Enterprise Server 10 の GUI ログインプロンプトで、キーボードとマウスに断続的にエラ ーが発生する

- 説明 SUSE Linux Enterprise Server 10 の GUI ログインプロンプトで、キーボードとマウスが断続的に機能しな くなります。
- 対策 EHCI モジュール (ehci\_hcd) をロードしてください。
- 原因 EHCI ドライバと UHCI ドライバが同時にロードされると、USB コントローラの初期化が失敗します。 これが原因で、USB が機能しなくなります。

#### SUSE Linux Enterprise Server 10 SP 3 における既知の問題

本項では、Dell システムで SUSE Linux Enterprise Server 10 SP 3 を使用する際に発生する既知の問題とその解決 方法や回避方法について説明します。

#### SUSE Linux Enterprise Server 10 SP 2 から SUSE Linux Enterprise Server 10 SP 3 にアップグレードする と、ブートローダーをアップデートできない

- **説明 SUSE Linux Enterprise Server 10 SP 2 から SUSE Linux Enterprise Server 10 SP 3 へのアップグレード中にブ** ートローダーをインストールすると、ブートローダーがマウントしません。
- 対策 この問題を回避するには、正しいルートパスをポイントするように GRUB 設定ファイルを編集しま す。

この問題は、SUSE Linux Enterprise Server 10 の将来のサービスパックでは解決される予定です。

<span id="page-15-0"></span>原因 この問題が発生するのは、すべてのマウントポイントを取得する関数が一部の値を正しく返さないた めです。

#### SUSE Linux Enterprise Server 10 SP 3 を iSCSI LUN にインストールできない

- 説明 iSCSI ブートを使用して SUSE Linux Enterprise Server 10 SP 3 64 ビットのインストールを行う際に、ネッ トワークスイッチでスパニングツリーが有効に設定されていると、iSCSI セッションは確立されます が、ログインできない場合があります。
- 対策 iSCSI ブート NIC が設定されているスイッチポートのスパニングツリープロトコルを無効にします。 スパニングツリーを無効にする手順については、スイッチに付属のマニュアルを参照してください。

#### SUSE Linux Enterprise Server 10 SP 2 で解決されている問題

本項では、Dell システムで SUSE Linux Enterprise Server 10 SP 2 を使用する際に発生する一般的な問題とその解 決方法や回避方法について説明します。

#### SUSE Linux Enterprise Server 10 Service Pack 1 にアップグレードすると、ルートデバイスを LVM (Logical Volume Manager)で管理しているシステムが起動しない

説明 SUSE Linux Enterprise Server 10 GA から SUSE Linux Enterprise Server 10 Service Pack 1 にアップグレード すると、第 2 段階のインストールが失敗し、起動中にハングします。次のエラーメッセージが表示さ れます。 ERROR: Waiting for device /dev/<vg>/<lv> to appear: ..............not found -- exiting to /bin/sh(エラー:デバイス /dev/<vg>/<lv> が生じされるまで待機

中: ............見つかりません -- 終了して /bin/sh に戻ります)

原因 この問題は、EVMS (Enterprise Volume Management System) /LVM デバイスに合わない mkinitrd 内のバ グが原因です。

#### あらかじめフォーマットされたテープメディアで tar コマンドを使用して直接 I/O 処理を行うと、 コールトレースが発生する

- 説明 テープドライブの I/O 処理は、あらかじめフォーマットされたブロックサイズの倍数となるバッファ サイズを使用して、固定ブロックモードで行う必要があります。 この問題は特定の HBA に限られた問題ではなく、次のメディアを使用している時に頻繁に発生しま す。
	- あらかじめフォーマットされた新しいメディア。
	- バックアップソフトウェアを使用して異なるブロックサイズでフォーマットされたメディア。
	- マウントコマンド(mt)を使用して異なるブロックサイズを設定した後でtar コマンドを実行 している。
- 対策 この問題を解決するには、support.dell.com から dkms ドライバ修正ファイルをダウンロードしてくだ さい。
- 原因 あらかじめフォーマットされたブロックサイズの倍数ではないバッファサイズを使用し、固定ブロッ クモードで tar などのコマンドを使用してテープドライブの直接 I/O 処理を行うと、コールトレースが 発生し、システムがハングします。

#### <span id="page-16-0"></span>負荷がかかるとシステムが反応しなくなる

- 説明 Dell SUSE Linux Enterprise Server 10 を実行中の PowerEdge システムは、idle priority で実行されている cupsd プロセスが非アクティブの場合、負荷がかかると反応しなくなることがあります。
- 対策 この問題を解決するには、次に示すように/etc/init.d ディレクトリ内の cups ファイルを修正します。
	- a./etc/init.d/cups ファイル内で /usr/bin/ionice -c 3 startproc \$CUPSD BIN \$CUPSD\_OPTIONS を探します。
	- b. その行を/usr/bin/ionice -c 2 -n 7 startproc \$CUPSD\_BIN \$CUPSD\_OPTIONS に 書き換えます。

## SUSE Linux Enterprise Server 10 SP 1 で解決されている問題

本項では、Dell システムで SUSE Linux Enterprise Server 10 SP 1 を使用する際に発生する一般的な問題とその解 決方法や回避方法について説明します。

#### X Window で dev tty2 の使用時にキーボード入力を受け付けない

- 説明 お使いのシステムがランレベル 5 で動作している場合、システムの電源をオンにした後でキーボード が機能しないことがあります。
- 対策 ランレベルを3 (init 3) に変更し、次に下記のパラメータを置き換えることによってランレベルを5 (init 5)に変更します。 console=tty0 console=ttyS0,115200 with console=ttyS0,115200 console=tty0
- 原因 この問題が発生するのは、カーネルコマンドラインで console パラメータが使用されており、最後の console パラメータがシリアルコンソールを示している場合です。エラーが発生すると、X Window は / dev/tty7 ではなく /dev/tty2 を使用します。

#### SUSE Linux Enterprise Server 10 を実行しているシステムでネットワークボンディングの設定を使用 すると、システムがハングする

説明 SUSE Linux Enterprise Server 10 を実行しているシステムで、ネットワークボンディングの設定をモー ド2 (バランス XOR)、モード5 (TLB)、またはモード6 (ALB)で使用する場合、ネットワークに負 担がかかるとシステムがハングするおそれがあります。

# 追加情報

- SUSE Linux Enterprise Server 10 の使い方と管理方法の詳細については、suse.com または novell.com を参 照してください。
- OS のアップデートパッケージ、最新のカーネルリリースおよびアップデートは、novell.com/ customercenter からダウンロードできます。
- 最新の BIOS、ファームウェア、『アップデート情報』、デルのハードウェア用にカスタマイズされた Linux ファイルは、support.dell.com からダウンロードできます。
- デルでは、Linux を使用している Dell ユーザーの交流を図るために、公開のメーリングリストを運営し ています。メーリングリストへの登録は、lists.us.dell.com で行います。